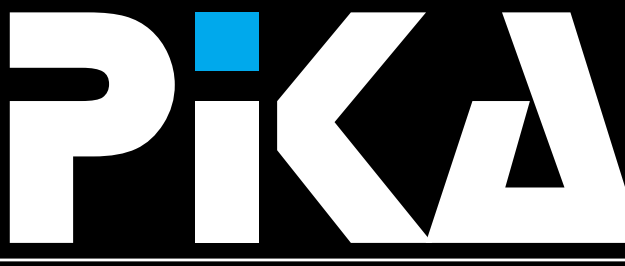

Številka 1, Letnik IV. ISSN: 1408-7863

**KOMPAS Xnet - ODLIÈNO RAÈUNALNIŠKO IZOBRAEVANJE**

# **CTEC** Postali smo

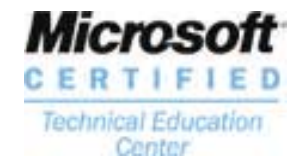

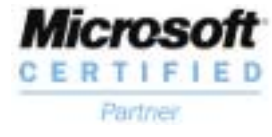

### Novi seminarji **MS Project, MS Visio JavaScript in CSS**

Novo v Sloveniji **MOUS Testing Center**

Poslujte elektronsko **seminar 20. marca**

Postanite **WEBmojster**

Nadgradnja v **Visual Studio .NET**

### **Ostale storitve:**

**delava spletnih strani, izprodaja programske opreme, svetovanje, ...**

## **Novi koledar teèajev!**

**ATANGELIA** 

62 tečajev 14 predavateljev 10 let izkušenj

**Novice | Word | Excel | Internet | Nagradna igra | Programiranje Teèaji po Microsoftovih programih v CTEC Centru**

*Uvodnik*

# BOLJŠI ZA VAS!

### **Cenjene bralke, spoštovani bralci!**

Iskreno upamo, da ste se Že malo spraševali, kdaj pride PIKA. Mi smo Že nestrpno čakali, da vam sporočimo vse tisto, kar se je dogajalo v preteklih mesecih.

Res smo neumorno delali in sedaj je v našem šolskem centru kar nekaj novosti, s katerimi se lahko ponašamo.

Na naslednjih straneh boste lahko prebrali vse podrobnosti, na tem mestu pa bi rada naštela vse tisto, za kar smo si najbolj prizadevali in je od nas zahtevalo najveè truda:

**Microsoft Certified System Engineer in Microsoft Certified Trainer Zupančič** so opravili po 6 zahtevnih tehničnih izpitov ter poseben preskus predavateljskih vešèin in si pridobili naziv **Gregor Šuster, David Vidmar in Dušan**

### **MS CTEC - Microsoft Certified Technical Education Center** . V

februarju smo postali eden izmed sedmih tehnično izobraŽevalnih centrov v Sloveniji.

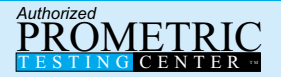

Opravljajte izpite za pridobitev nazivov Microsoft Certified System Engeeneer in Microsoft Certified System Developer v našem uradnem Prometric izpitnem centru, kjer lahko izpite opravljate **vsak dan**. Cimprej pokličite in rezerviraite termin!

**MOUS Testing Center** - konec leta 2000 smo postali prvi izpitni center v Sloveniji, kjer lahko opravljate izpite tudi za orodja iz zbirke Microsoft Office.

**ISO 9001:2000** - vsa leta se trudimo, da bi bile naše storitve na najvišjem nivoju in tem prizadevanjem Želimo dodati še piko na i. Zato smo začeli postopek za pridobitev certifikata odliènosti.

Poleg tega:

Že nekaj časa kar nismo bili zadovoljni z izgledom naših spletnih strani in odloèili smo se, da jih postavimo povsem na novo. Vabimo vas, da si jih ogledate in nam sporoèite svoje mnenje. Veseli bomo vaših predlogov, pripomb in seveda pohval.

Vljudno vas vabim, da se udeleŽite katerega izmed tečajev, preskusite svoje znanje na izpitih v našem testnem centru ali pa preverite katero izmed ostalih storitev iz naše ponudbe.

Iskreno se Že veselimo srečanja z vami.

Branka Slinkar, direktorica

branka@xnet.kompas.si

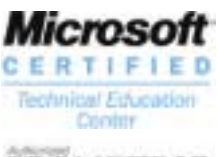

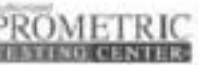

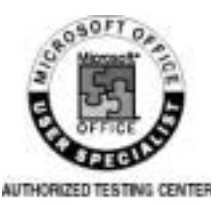

### *Xnet - Certified Technical Education Center*

# Xnet POSTAL CTEC CENTER

Konec leta 2000 smo zadostili še zadnjim zahtevam za pridobitev statusa uradnega tehničnega šolskega centra za Microsoft. Potem, ko so stekle vse formalnosti, smo v februarju 2001 ta naziv tudi uradno dosegli.

Tako bodo od sedaj dalje v naši ponudbi tudi tečaji, ki jih je razvil Microsoft in jih poznate pod imenom Microsoft Official Curriculum - MOC. Posebnost teh tečajev je v tem, da so pri njihovem razvoju sodelovali tudi èlani razvojnih skupin posameznih izdelkov, kar zagotavlja, da so v tečajih obdelane tudi vse tehnične podrobnosti.

Na teh teèajih lahko predavajo posebej usposobljeni predavatelji, ki so uspešno opravili vse priprave za izvedbo določenega tečaja in si pridobili naziv Microsoft Certified Trainer. V našem centru so trenutno 3 usposobljeni inštruktorji: **David Vidmar, Gregor Šuster in Dušan Zupanèiè**

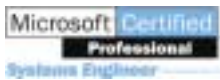

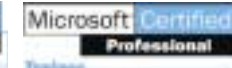

Dodatna zahteva Microsofta pa je se vrhunska strojna oprema, na kateri se taki tečaji lahko optimalno izvajajo. Za kvaliteto svojih storitev moramo stalno skrbeti, saj smo pod strogim nadzorom, ne samo vas, naše cenjene stranke, pač pa tudi Microsofta, ki vse pogodbe sklepa zgolj za obdobje enega leta.

V primeru, da se zanimate za udeleŽbo na katerem izmed tovrstnih tečajev vas prosimo, da zahtevate našo posebno ponudbo MOC tečajev.

### Microsoft<sup>e</sup> Official **Curriculum**

### **Tudi pri teh teèajih bodo naše stalne stranke lahko uveljavljale èlanski popust!**

Vsak teèajnik bo prejel voucher za 1 brezplačno opravljanje MCP izpita v našem izpitnem centru.

Koledar MOC tečajev in njihova vsebina bodo na voljo na naših spletnih straneh. Za koledar v pisni obliki pa nam sporoèite svoj naslov po e-pošti: <u>xnet@kompas.si</u>

V letu 2000 smo podpisali pogodbo za vzpostavitev MOUS **(Microsoft Office User Specialist)** izpitnega centra in Že opravili testne izpite.

Sedaj lahko svoje uporabnike k nam napotite na opravljanje izpitov, na podlagi katerih bodo lahko dokazali nivo znanja na naslednjih Microsoftovih orodjih:

Word 2000 Excel 2000 Power Point 2000 Access 2000 Outlook 2000 Project 2000

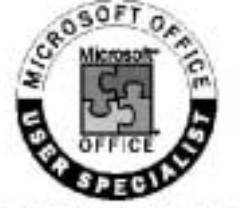

AUTHORIZED TESTING CENTER

Nazivi, ki jih kandidati lahko pridobijo: ko uspešno opravijo vsaj en izpit Microsoft Office User Specialist

### *Preverite znanje uporabe orodij Office*

MOUS CENTER

### Microsoft Office User Specialist **Expert**

ko uspešno opravijo vsaj en izpit na "expert" nivoju

### Microsoft Office User Specialist **Master**

ko uspešno opravijo vsaj en izpit na "expert" nivoju + Power Point + Access + Outlook

Izpiti so vam lahko odličen kriterij za razporejanje delavcev oz. sprejem kandidatov v delovno razmerje. V primeru, da kandidat izpita ne opravi pozitivno, vam doseŽene točke po posameznih poglavjih, dajo pregled znanja tega kandidata.

Izpiti so zaenkrat le v angleškem jeziku.

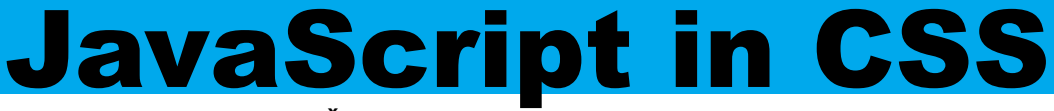

Namen tečaja je udeleŽence naučiti izdelave zahtevnih spletnih strani. Spoznali boste: obrazce in preverjanje vnosa, izracune, animacije 2. - 3. April in 31. 5. - 1. 6. od 8:30 do 14:30 ure. **Kdaj:** 51.500,00 + 19% DDV **Kotizacija:** Predavatelj: David Vidmar, MCP, MCP+Internet, MCSE, MCT gumbov, reklamne pasice, preusmerjanja in drugo.

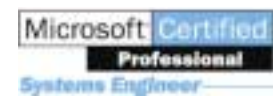

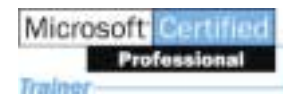

**PiCA 4** 

### *PHP - Skriptni jezik za programiranje spletnih strani*

# .PHP SKRIPT

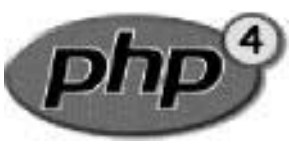

PHP (ali uradno PHP: **Hypertext** Preprocessor)

je v HTML vpleten skriptni jezik na strani streŽnika ali po angleško "server-side HTML-embedded scripting language". To pomeni, da v naše sicer HTML strani lahko vpletemo ukaze, ki naredijo naše strani dinamiène. Podobnosti z drugimi tehnologijami je veliko, recimo ASPin JSP.

PHP zna dostopati do razliènih podatkovnih baz, kot so MySQL, Microsoft SQL Server, Oracle, InterBase, Ingres, ODBC in drugih. Prav tako zna poleg dinamiènih HTML strani generirati tudi slike, PDF datoteke, dobro obvlada delo z datotekami na serverju, zna interpretirati podatke dobljene iz spletnih obrazcev.

Posebno zanimiv je zaradi mnoŽice platform na katerih ga najdemo, ker je enostaven in brezplačen.

### **Zgodovina**

PHP je razvil Rasmus Lerdorf leta 1994, kot dodatek svojim stranem, da je lahko ugotovil, kdo jih obiskuje. Prve verzije niso bile javne, kasneje

pa je zadeva prerasla vsa prièakovanja s trudom mnogih ljudi, ki so prispevali kodo za PHP. Dodobra se je uveljavil z verzijo 3, proti koncu leta 2000 pa je izšla verzija PHP 4. O uveljavljenosti govorijo podatki, da je PHP uporabljen na 3.300.000 spletnih mestih, kar je na primer več kot je aktivnih vseh Netscapovih Enterprise serverjev in zelo blizu števila Microsoftovih IIS streŽnikov. Zahvala za to gre temu, da je PHP brezplačen in priloŽen prav tako brezplačnemu streŽniku Apache za Linux.

Danes pa je PHP prirejen za mnoge streŽnike, med drugim tudi za Microsoft Information Server, kar mu nedvomno omogoèa nadaljnje širjenje.

Na spletu PHP domuje na naslovu http://www.php.net.

### PHP proti ASP

Poznavalci ASP ste verjetno Že ugotovili, da mora obstajati podobnost med ASP in PHP. Poglejmo kako z obema tehnologijama izpišemo števila od 1 do 10, vsakega v svojo vrstico.

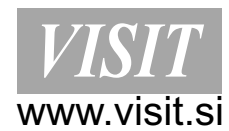

*Elektronsko poslovanje*

```
<% ASP: izpisi stevila od 1 do 10
  for i = 1 to 10Response.Write(i & "<br>")
 next %>
```

```
<? PHP: // izpisi stevila od 1 do 10
  for (\$i = 1; \$i \le 10; \$i++){ print i : ">"; }
?>
```
PHP zna praktično vse kar zmore ASP, poleg tega pa nudi še nekaj zanimivih stvari, ki sem jih omenil Že v prvem poglavju. Poleg tega velja omeniti tudi dejstvo, da se PHP strani prevajajo in tako se obèutno pospeši njihovo izvajanje. Microsoft nekaj podobnega šele pripravlja z prihodom ASP+ oz. .NET okolja.

Poleg tega je PHP "open-source", torej ima vsak vpogled v izvorno kodo in si jo lahko poljubno prilagodi..

### PHP v akciji

Oglejte si nekaj spletnih mest, ki uporabljajo PHP:

- http://www.email.si
- http://www.honda.com/
- http://www.xoom.com
- http://www.winamp.com
- http://www.bigbrother.de/
- http://marslander.jpl.nasa.gov/
- http://www.spiegel.de/
- http://linux.com/
- http://www.mp3.com/
- in še mnoga druga!

### **Tečaj PHP**

V primeru dovolj velikega zanimanja, bomo v podjetju KOMPAS Xnet pripravili tudi tečaj PHP. Če vas zanima obisk takšnega tečaja, nam to prosim sporoèite na naslov xnet@kompas.si!

david.vidmar@xnet.kompas.si

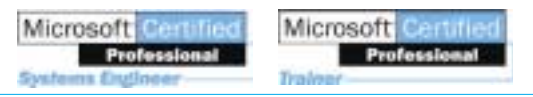

### **Microsoft**

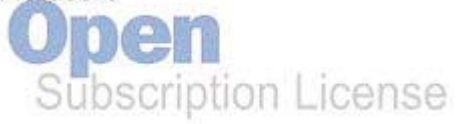

OSL licenciranje je NAJEM programske opreme za dobo treh let. Po treh letih je mogoèe licence odkupiti ali ponovno skleniti pogodbo o najemu. Prednost novega načina licenciranja je:

- obročno odplačevanje
- pravico do uporabe najnovejših razlièic programov v èasu trajanja pogodbe

- direktni stroški (najem) namesto osnovna sredstva (nakup programske opreme) **OSL Platforma - Zajema Windows Pro 2000 Upgrade, Office Professional 2000 in BackOffice CAL**

Imate moŽnost najema celotne OSL platforme ali samo posameznih, zgoraj naštetih produktov. OSL pogodbo je mogoèe skleniti za 25 - 499 raèunalnikov. Za podrobnejše informacije in ponudbo nas pokličite ali pa nam pošljite

elektronsko sporočilo na naslov: <u>xnet@kompas.si</u>

### *Povezovanje tabel v programu Microsoft Office*

# POVEZOVANJE TABEL

Èe potrebujemo v podatkovni bazi podatke iz zunanjega vira, lahko do njih pridemo na več načinov. Podatke lahko uvozimo v podatkovno bazo (Import), s èimer ustvarimo kopijo podatkov, ali pa se na podatke neke druge podatkovne baze le naveŽemo (Link). V tem primeru podatki ostanejo na njihovi izvorni lokaciji, oblikovani tako, kot so bili do sedaj in ne ustvarimo kopije. Spremembe podatkov v tabeli A, ki je navezana na neko drugo tabelo B, se tako dejansko vršijo v tabeli B.

Povezovanje tabel pride prav, če Želite uporabljati podatke, ki jih aŽurira tudi kak drug program. Preprost primer sta dve podatkovni bazi, ki si delita isti šifrant (npr. Poštnih številk in krajev) Vašo podatkovno bazo lahko na ta naèin tudi razdelite na podatkovni del, kjer so shranjene le tabele in del, kjer so shranjeni obrazci (Forme), kar izloèi odveèno arhiviranje obrazcev z varnostnimi kopijami, ali če hranite vaše tabele na streŽniku, obrazce s katerimi uporabniki baze manipulirajo

s tabelami pa na delovnih postajah, s tem bistveno zmanjšate pretok po mreŽi, saj se tako prenašajo le podatki tabel, ne pa tudi obrazci, ki obièajno ne zasedajo malo pomnilnega prostora. Navezano tabelo lahko neovirano poizvedujete (Query), zanjo ustvarjate obrazce (Form) in njene podatke izpisujete (Report). Podatke te tabele lahko kombinirate z podatki drugih tabel in podatke tudi urejujete, med tem ko jih kdo drugi uporablja v originalnem programu.

Ukaz povezovanja tabel najdemo v meniju File/Get External Data/Link Tables. Za preprosto navezavo na tabelo zunanjega vira po uporabi ukaza v pogovornem oknu izberite vir podatkov npr. podatkovno bazo, na tabelo katere bi Želeli napraviti povezavo in nato v novem pogovornem oknu izberite tabele na katere Želite povezave ustvariti.

**Access začetni:** 23. - 25. 4. 28. - 30. 3. **Acces nadaljevalni:** Ostali termini so v koledarju!

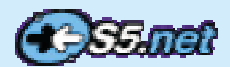

**Vsak teèajnik prejme CD z 20. urnim brezplaènim dostopom do Interneta podjetja Perftech.**

# ZMANJŠAJTE STROŠKE *Z Mercatorjem poslujte elektronsko*

MERCATOR d.d. je uvedel v poslovanje s svojimi dobavitelji računalniško izmenjavo naročil. Začetne izkušnje so zelo pozitivne in kaŽejo velike prihranke, tako pri dobaviteljih kot v Mercatorju. Zato Želi Mercator na ta način poslovati s čim veèjim krogom svojih dobaviteljev. Da bi bili pred konkurenco, morate tudi vi pristopiti k elektronski izmenjavi naroèil in kasneje še dobavnic ter raèunov z Mercatorjem. Le to bo preprečilo nepotrebno prepisovanje podatkov, vnašanje napak, zamude in nepotrebno trošenje resursov.

Zavedamo se, da morda potrebujete zunanjo pomoè pri uvedbi elektronskega poslovanja z Mercatorjem. Ob mnogih drugih projektih smo Že od vsega začetka vkljuèeni tudi v ta projekt in lahko ponudimo uèinkovito rešitev za vsako podjetje.

Naše rešitve Že uporabljata Kolinska in Podravka, preko 600 uporabnikov v zdravstvu, preko 350 uporabnikov v **PICA 8** poslovanju s carino, Iskratel,

Intereuropa, Unior, Cimos, Iskra avtoelektrika in drugi.

Z našimi poslovnimi partnerji ( **KOMPAS Xnet, Perftech, Kivi in** drugi) nudimo ustrezne rešitve za vsako podjetje in jih prilagodimo vašim posebnim zahtevam.

ki bo v **Zatovas vabimona brezplaèni enodnevni seminar "Proces elektronskega poslovanja z Mercatojem"**

Ljubljani, 20. marca 2001 od 9:00 - 14:00

Dobili boste vse potrebne informacije o procesu naroèanja, konkretnih rešitvah in izkušnjah. Seminar je namenjen vodjem prodaje, prodajnim referentom in informatikom, ki bodo sodelovali pri uvedbi procesa računalniškega naročanja.

Seminar organizira KOMPAS Xnet, ki sprejema tudi vaše cenjene prijave. Prijave pošljite najpozneje do **12.** marca 2001. Ker je število mest omejeno, vas vabimo, da pohitite!

Prisrčno vabljeni.

**Janez Strojan,** Visit d.o.o. Vojkova 48, 1000 Ljubljana <u>janez.strojan@s5.net,</u> 041 752 957

PraŽakova 4, 1514 Liubliana **KOMPAS Xnet** http://www.kompas.si/xnet

P.S. Na seminarju boste v nekaj urah spoznali kakšne koristi prinaša elektronsko poslovanje vašemu podjetju in razumeli vse poslovne in tudi tehniène vidike elektronske izmenjave poslovnih sporočil. Za vse dodatne informacije, dogovore za obisk v vašem podietiu, testne

postavite ipd, se obrnite na:

### **KOMPAS Xnet**

, 01 234 43 92 xnet@kompas.si

#### **Janez Strojan**

<u>janez.strojan@s5.net</u>, 041 752 957

# Webmojster

#### **Mali WEBmojster**

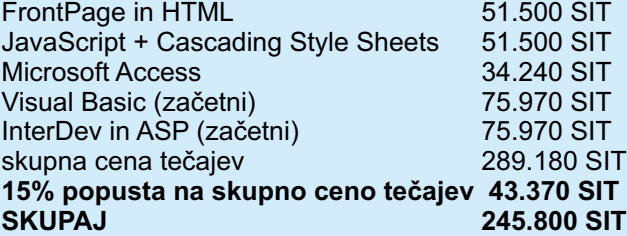

#### **Veliki WEBmojster**

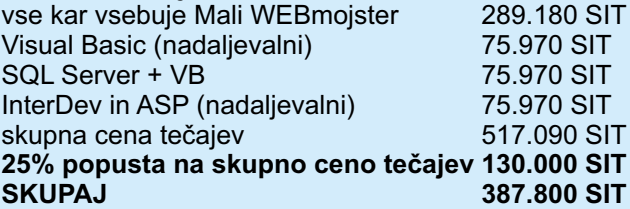

#### **WEBmojster po Želji**

**10% popusta na skupnocenoteèajev** izberite poljubne tečaje in dopolnite svoje znanje vsaj 3 tečaji iz ponudbe WEBmojster

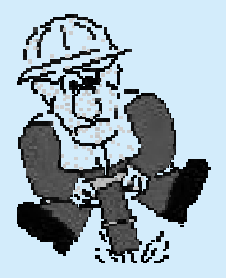

# SLIKE IN NALEPKE *Koristni nasveti za delo z Wordom*

V prejšnji številki Pike smo si pogledali kako v Wordu pravilno uporabljamo slike. Pa si tokrat poglejmo kako izdelamo nalepko s sliko, na primer z logotipom vašega podjetja.

Dokument za tisk nalepk pravzaprav vsebuje tabelo z natančno določeno velikostjo celice, ki je enaka površini nalepke. Zaradi tega je mogoče sliko na nalepko vstavljati na več načinov. Celico lahko roèno razdelimo v dve ter v eno celico vstavimo sliko v drugo pa besedilo. MoŽno je tudi zamakanje besedila in vstavljanje slike v celico kot samostojni grafièni okvir. Omenjena postopka sta zamudna in nerodna. Zato si bomo pogledali postopek pri katerem uporabimo samobesedilo, ta nam omogoèa najhitrejšo izdelavo nalepk. Ker bomo najprej izdelali samobesedilo, ki bo vsebovalo sliko in besedilo, odpremo kar nov prazen dokument. Vanj vstavimo sliko oz. logotip na naslednji način. V meniju Vstavljanje izberemo ukaz Slika/Iz datoteke… Poišèemo sliko v doloèeni mapi in jo z ukazom Vstavi vstavimo

10 v dokument. Èe vstavljena slika

nima okvirja in ročic v vogalih, jo moramo pretvorit v slikovni format, ki ga Word bolj razume. To storimo tako, da sliko izberemo, z miško kliknemo nanjo in izberemo ukaz IzreŽ v meniju Urejanje. Ponovno jo vstavimo v dokument s pomoèjo ukaza Posebno lepljenje…v meniju Urejanje. V pogovornem oknu Posebno lepljenje moramo iz seznama Kot izbrati moŽnost Slika in potrditi izbiro z gumbom V redu. Sedaj moramo sliki prirediti primerno velikost. Nanjo kliknemo z desno miškino tipko ter iz priroènega menija izberemo ukaz Oblikuj sliko... PrikaŽe se pogovorno okno v katerem izberemo jeziček Velikost in v polji Višina, Širina vnesemo primerne mere. Upoštevati moramo mere nalepke in prostor za morebitno besedilo. Sliki najlaŽie dodamo besedilo s posebnim okvirčkom. Kliknemo na gumb Okvirček za besedilo v orodni vrstici Risanje. Èe te orodne vrstice nimamo jo vklopimo v meniju Pogled z izbiro Orodne vrstice/Risanje. Okvirčku za besedilo ukinemo obrobe tako, da kliknemo na gumb Barva èrte in iz seznama

izberemo brez. Okvirèek z besedilom in sliko še ustrezno poravnamo. Označimo oba (drŽmo tipko Shift in z miško kliknemo na oba predmeta) in kliknemo na gumb Risanje ter izberemo meni Poravnaj ali porazdeli, kjer imamo številne moŽnosti poravnave. Sedaj oba predmeta še zdruŽmo. Spet izberemo oba ter kliknemo na gumb Risanje kjer izberemo ukaz ZdruŽi. ZdruŽeni. predmet moramo pred uporabo še pretvoriti v Wordu prijazno obliko. To storimo z Že opisanim postopkom Posebnega lepljenja. Predmet najprej izreŽemo in z ukazom Posebno lepljenje ponovno vstavim. Sedaj je vse pripravljeno, da predmet pretvorimo v samobesedilo. Predmet izberemo in v meniju Vstavljanje izberemo ukaz Samobesedilo/Novo…Novo

samobesedilo poimenujemo na primer z imenom logonalepka in

potrdimo vnos z gumbom V redu. Novo samobesedilo dobimo vedno kjerkoli, èe napišemo ime(logonalepka) in pritisnemo tipko F3.

Našo nalepko pa izdelamo na naslednji naèin. V meniju Orodja izberemo ukaz Ovojnice in nalepke ter jeziček Nalepke. V vnosno polje vpišemo ime, v našem primeru logonalepka in pritisnemo tipko F3. Na voljo imamo še gumb MoŽnosti... s pomoèjo katerega lahko spremenimo obliko in mere obrazca z nalepkami. Ko nalepko dokonèno doloèimo je priporoèljivo izbrati gumb Nov dokument, ki nam pripravi nov dokument z vstavljenimi nalepkami, kjer lahko naredimo preizkusno tiskanje in vsebino nalepke še vedno poljubno oblikujemo in dopolnjujemo. jernej.opresnik@xnet.kompas.si

### Office za direktorje

Tečaj je namenjen vodstvenim in vodilnim kadrom, ki Želijo uporabljati najpomembnejše funkcije zbirke MS Office. V 4. (20 šolskih ur) dneh boste spoznali okolje Windows, urejevalnik besedila Word, program za tabele in kalkulacije Excel, elektronsko pošto...

12. - 15. 3. od 9:00 do 13:00 in 9. - 12. 4. od 12:00 do 16:00 **Termini:** 40.660,00 SIT + 19% DDV **Cena:**

## Office za tajnice

**PiCA 11** Teèaj je namenjen tajnicam, ki se veliko ukvarjajo z administracijo in urejanjem dokumentov. V 4. dneh (20 šolskih ur) boste spoznali osnove sistema Windows, programa Word ter elektronske pošte. 19. - 22. 3. od 12:00 do 16:00 in 23. - 16. 4. od 9:00 do 13:00 **Termini:** 40.660,00 SIT + 19% DDV **Cena:**

*Razmišljanje o nadgradnji?*

# VISUAL STUDIO.NET **NADGRADNJA**

Pri oblikovanju Visual Studia .NET se je pojavilo vprašanje ali omogoèiti obstojeèi kodi, da se izvaja v okolju .NET, ali zgraditi povsem nov jezik, ki izkorišèa vse prednosti nove platforme. Da bi moŽnosti, ki so jih uporabniki najbolj zahtevali (veènitnost in dedovanje), dostop do vseh moŽnosti platforme in omogočiti Visual Basicu prehod v naslednje obdobje izdelave spletnih aplikacij, je bila prava odloèitev izgradnja novega jezika od zaèetka.

Za primer, veliko novosti najdenih v Windows Forms bi lahko dodali v Že obstoječe knjiŽnice, kot nove gradnike ali dodatne lastnosti. Ampak to bi bilo za ceno vseh ostalih odliènih funkcij, ki so dedovane iz Windows Forms, kot je na primer varnost in vizualno dedovanje.

Eden izmed veèjih ciljev je bilo zagotavljanje, da lahko Visual Basic koda v celoti sodeluje s kodo napisano v odrugih jezikih, kot je na primer Visual C# ali C++, in omogoèiti Visual Basic programerjem enostaven dostop do vseh funkcij okolja .NET. Visual Basic ima sedaj iste tipe spremenljivk, uporabniško definirane tipe, razrede in vmesnike  $P_{I}$  $\Delta$  12 kot Visual C++ in vsi

ostali programski jeziki, ki ciljajo na CLR (Common Language Runtime) vendar so za ceno tega morali umakniti nekatere moŽnosti, kot so na primer vnaprej določene dolŽine nizov in tabele, ki se ne zaèenjajo z  $\overline{0}$ .

Visual Basic je sedaj popolnoma objektno orientiran jezik; zaradi tega je bilo potrebno odstraniti nekatere moŽnosti kot so na primer GoSub / Return in DefInt.

Rezultat tega je iz tal zasnovan in na novo napisan Visual Basic, ki bo obdrŽal in še bolj okrepil svojo vlogo, kot najbolj produktiven programski jezik za Windows aplikacije, sedaj pa se pozicionira zelo visoko tudi pri izgradnji naslednje generacije spletnih mest.

Nadgradnja v Visual basic .NET Visual Basic .NET omogoèa popoln preobrat iz kode za pisanje Windows aplikacij v orodje za pisanje naslednje generacije spletnih mest in n-nivojske aplikacije. Zaradi tega morate vašo kodo nadgraditi, kar ji omogoèa popolno izrabo delovnega okolja .NET.

Sicer se nadgradnja izvrši avtomatièno pri odpiranju Visual Basic 6.0 projekta v Visual Basic

.NET: Èarovnik za nadgradnjo (Upgrade Wizard) vas vodi čez korake nadgradnje in kreira nov Visual Basic .NET projekt (vaš originalni projekt ostane nedotaknjen). Èarovnik za nadgradnjo omogoèa nadgradnjo

pozicioniranje gradnikov, tako da boste iz Visual Basic 6.0 odstranili večino kode v dogodku Resize: Slika 1. VB.NET podpira postavljanje objektov glede na obrazec (Anchor) Da bi vam pomagali pri spremembah, potem ko ste nadgradili vaš projekt,

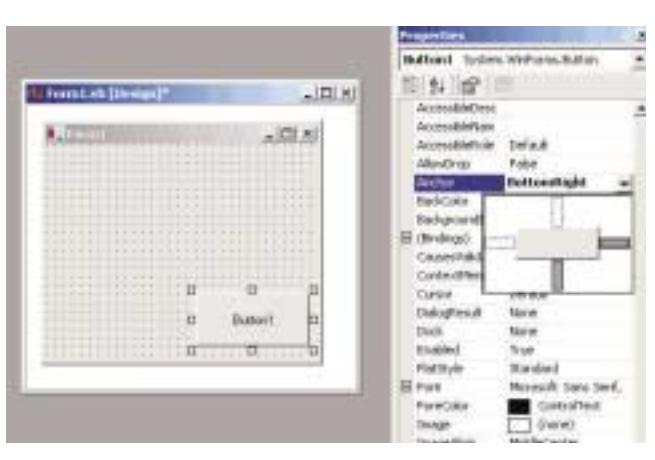

Visual Basic .NET doda »poroèilo o nadgraditvi« v vaš projekt v katerem lahko najdete opise teŽav in vstavi komentarje v vašo nadgrajeno kodo, ki vas opozarja na stavke, ki jih boste morali spremeniti. Ker se ti komentarji izpišejo kot »TO DO« opravila v oknu Task List, lahko enostavno vidite, katere spremembe so zahtevane in se navigirate po

samo v smeri Visual Basic 6.0 v Visual Basic .NET. Visual Basic .NET projekta ne morete odpreti v Visual Basicu 6.0.

Ko ste nadgradili vaš projekt, se spremeni struktura ukazov in vaši obrazci se spremenijo v Windows obrazce (Windows Forms). V večini primerov boste morali narediti doloèene spremembe v kodi tudi sami. To zaradi tega, ker določeni objekti in ukazi nimajo ekvivalenta v Visual Basicu .NET, ali pa imajo ekvivalent preveč različen za avtomatièno nadgradnjo. Po nadgraditvi, boste verjetno spremenili aplikacijo tudi tako, da bo uporabljala doloèene nove funkcije Visual Basica .NET.

kodi z enostavnim dvojnim klikom na opravilo. Vsako opravilo in stvar v »poroèilo o nadgraditvi« je povezano s pomoèjo, ki vam ponuja dodatne informacije, nasvete in navodila za stvar, ki jo morate opraviti. Z upoštevanjem spodnjih nasvetov, lahko minimirate in v doloèenih primerih odstranite vse moŽne konflikte in spremembe, ki bi jih morali izvesti po nadgraditvi. V večini ti nasveti predstavljajo samo nasvete za dobro programiranje, v poglavju pa smo opozorili tudi na metode, ki nimajo ekvivaletnov in na katere morate biti še posebej pozorni pri nadgradnji.

dejan.mauer@cetis.si

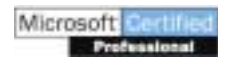

Za primer, Windows Forms

# C in C++ **INTEGRIRAN TEÈAJ**

Namen tečaia: udeleŽence naučiti osnov programiranja v ANSI C, in uporabe programskega jezika Visual C++.

**ZaŻeleno predznanje:** osnovno poznavanje programskega jezika **Trajanje tečaja: 50 šolskih ur**, 5 dni od 8:30 do 17:00

**Termina:** 19. - 23. 3. 2001in 18. - 22. 6. 2001

Predavatelj: Dušan Zupančič, MCP, MCP+Internet, MCSE, MCT

Kotizacija: 192.000,00 + 19% DDV (v ceno je vključeno tudi kosilo v hotelu Austrotel)

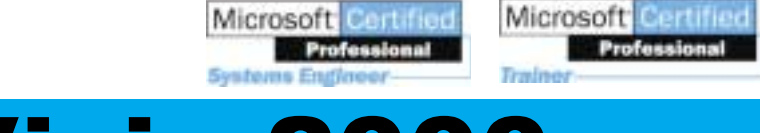

# MS Visio 2000

Visio je orodje, ki omogoèa grafièno predstavitev projektov, raèunalniških omreŽi, postavitev prostorov, predstavitev organizacijske strukture v delovnih organizacijah in izdelavo podobnih diagramov poteka. Suhoparne podatke lahko v Visio uvozite in jih grafièno predstavite. Ker pa slika pomeni včasih več kot 1000 besed, boste z Visiom brez teŽav predstavili svoje projekte in jih vkljuèili v prezentacije narejene v Microsoft

PowerPointu.

5.-6. 4. 2001 od 8:30 do 14:30 in **Kdaj:**

21. - 23. 5. 2001 od 15:00 do 19:00 (ostali termini v koledarju) 51.500,00 + 19% DDV **Kotizacija:**

Predavatelj: Gregor Šuster, MCP, MCP+Internet, MCSE, MCT

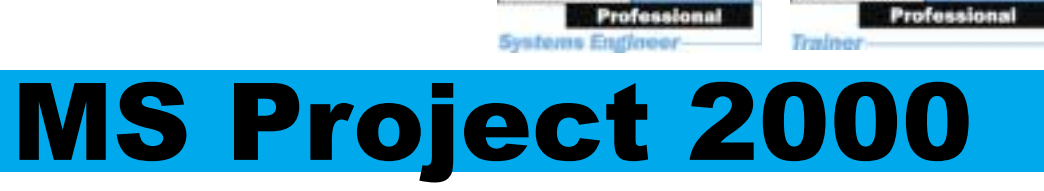

Microsoft Certified

Microsoft<sup>1</sup>

**Iz vsebine:** organiziranje skupine ljudi in potrebnih sredstev za uspešen nadzor in vodenje projektov. Podrobnost o tečaju:

http://www.kompas.si/xnet

**Predava:** Peter Kobe

**Kdaj:** 19. - 20. 4, 2001od 8:30 - 14:30 **Kotizacija:** 51.500,00+ 19%DDV

### **NAGRADNO VPRAŠANJE**

Tokratno nagradno vprašanje se navezuje na èlanek iz te številke Pike: Kaj pomenita kratici CTFC in MOUS?

### **Nagradna igra PIKE**

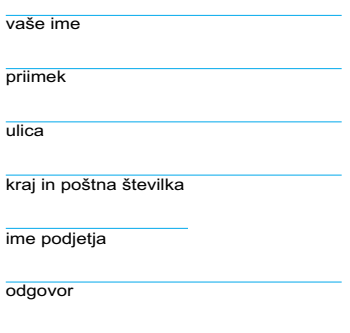

Zadnji rok za oddajo je 10. maj 2001

## **Prenovljeno!**

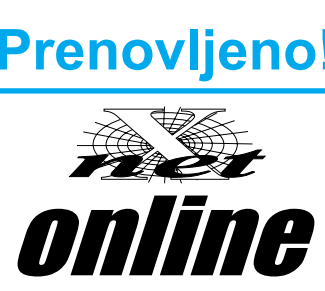

www.kompas.si/xnet/

**KOMPAS Xnet** PraŽakova 4 1514 Ljubljana xnet@kompas.si

### **SREÈNI NAGRAJENCI**

V prejšnji številki PIKE smo vam zastavili nagradno vprašanje, kako se imenuje sistem, ki deluje na istem principu kot Internet, le da je zaprt za doloèeno skupino.

Pravilni odgovor je Intranet!

Tudi tokrat smo med kupom pravilnih odgovorov izŽrebali štiri nagrajence, ki bodo prejeli naslednje nagrade: IzŽrebanci pa so:

**Janez Zadnikar** bon v vrednosti 15.000 Sit

**Ivanka Bolha** bon v vrednosti 10.000 Sit

**Vanja Legat** bon v vrednosti 10.000 Sit

**Ksenja Kiseljak** bon v vrednosti 10.000 Sit

Hvala vsem za sodelovanje!

### VPRAŠANJE?

Vsa vprašanja v zvezi  $\overline{z}$  našimi izobra $\overline{z}$ evalnimi programi sprejemamo na telefonski številki: **01 439-94-90** ali na **xnet@kompas.si** e-naslovu:

## KOLOFON

**Izdaja:** KOMPAS Xnet  $Pra\overline{z}$ akova 4 1514 Ljubljana Tel: 01 439-94-95 Fax: 01 2317-996 xnet@kompas.si www.kompas.si/xnet/

**Direktorica:** Branka Slinkar

**Glavni urednik in oblikovalec:** Dejan Mauer

### **Pomoèniki glavnega urednika:**

Janja Levstek, David Vidmar, Gregor Šuster, Jernej Oprešnik, Peter Kobe, Janez Strojan, Uroš Jere, Vesna Vujasin, Matej Zorman, Dušan Zupančič, Igor Gros.

**Prišel iz Indije ŽIV Nova storitev Xnet** DeŽura na Krvavcu **Starejša Konèno odrasla Mali kotièek** Jernej Vikend selitev raèunalnikov Uroš Branka in David Janja Postal KOT